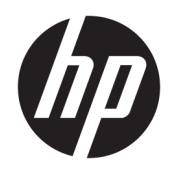

Uporabniški priročnik

© Copyright 2017 HP Development Company, L.P.

HDMI, logotip HDMI in High Definition Multimedia Interface so blagovne znamke ali registrirane blagovne znamke HDMI Licensing LLC. NVIDIA in G-SYNC sta blagovni znamki in/ali registrirani blagovni znamki družbe NVIDIA Corporation v ZDA in drugih državah. Windows je registrirana blagovna znamka ali blagovna znamka družbe Microsoft Corporation v Združenih državah Amerike in/ali drugih državah.

Informacije v tem priročniku se lahko spremenijo brez poprejšnjega obvestila. Edine garancije za izdelke oziroma storitve HP so navedene v izjavah o izrecni garanciji, priloženih tem izdelkom oziroma storitvam. Noben del tega dokumenta se ne sme razlagati kot dodatna garancija. HP ni odgovoren za tehnične ali uredniške napake ali pomanjkljivosti v tem dokumentu.

#### **Obvestilo o izdelku**

V tem priročniku so opisane funkcije, ki so skupne večini modelov. Nekatere funkcije v vašem izdelku morda ne bodo na voljo. Če potrebujete najnovejše uporabniške priročnike, pojdite na [http://www.hp.com/support.](http://www.hp.com/support) Izberite **Find your product** (Poiščite svoj izdelek), nato pa upoštevajte navodila na zaslonu.

Druga izdaja: marec 2017

Št. dela dokumenta: 912362-BA2

### **O tem priročniku**

Navodila podajajo informacije o funkcijah monitorja, pripravi monitorja, uporabi programske opreme in tehničnih podatkih.

**OPOZORILO!** Prikazuje nevarno situacijo ki, če se ji ne izognete, se **lahko** konča s smrtjo ali hujšo poškodbo.

**POZOR:** Prikazuje nevarno situacijo ki, če se ji ne izognete, se **lahko** konča z blažjo ali zmernejšo poškodbo.

**COMEMBNO:** Prikazuje informacije o lokaciji, ki so pomembne, vendar niso povezane z nevarnostjo (na primer sporočil v povezavi s škodo). Obvestilo opozori uporabnika, da neupoštevanje postopkov natanko tako, kot so opisani, lahko pripelje do izgube podatkov in poškodbe programske ali strojne opreme. Prav tako vsebuje bistvene informacije, če želite obrazložiti koncept ali zaključiti opravilo.

- **<sup>2</sup> OPOMBA:** Vsebuje dodatne informacije za poudarjanje ali dopolnitev pomembnih točk glavnega besedila.
- $\frac{1}{2}$  **NASVET:** Nudi uporabne namige za dokončanje opravila.

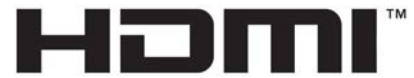

HIGH-DEFINITION MULTIMEDIA INTERFACE Ta izdelek vsebuje tehnologijo HDMI.

# **Kazalo**

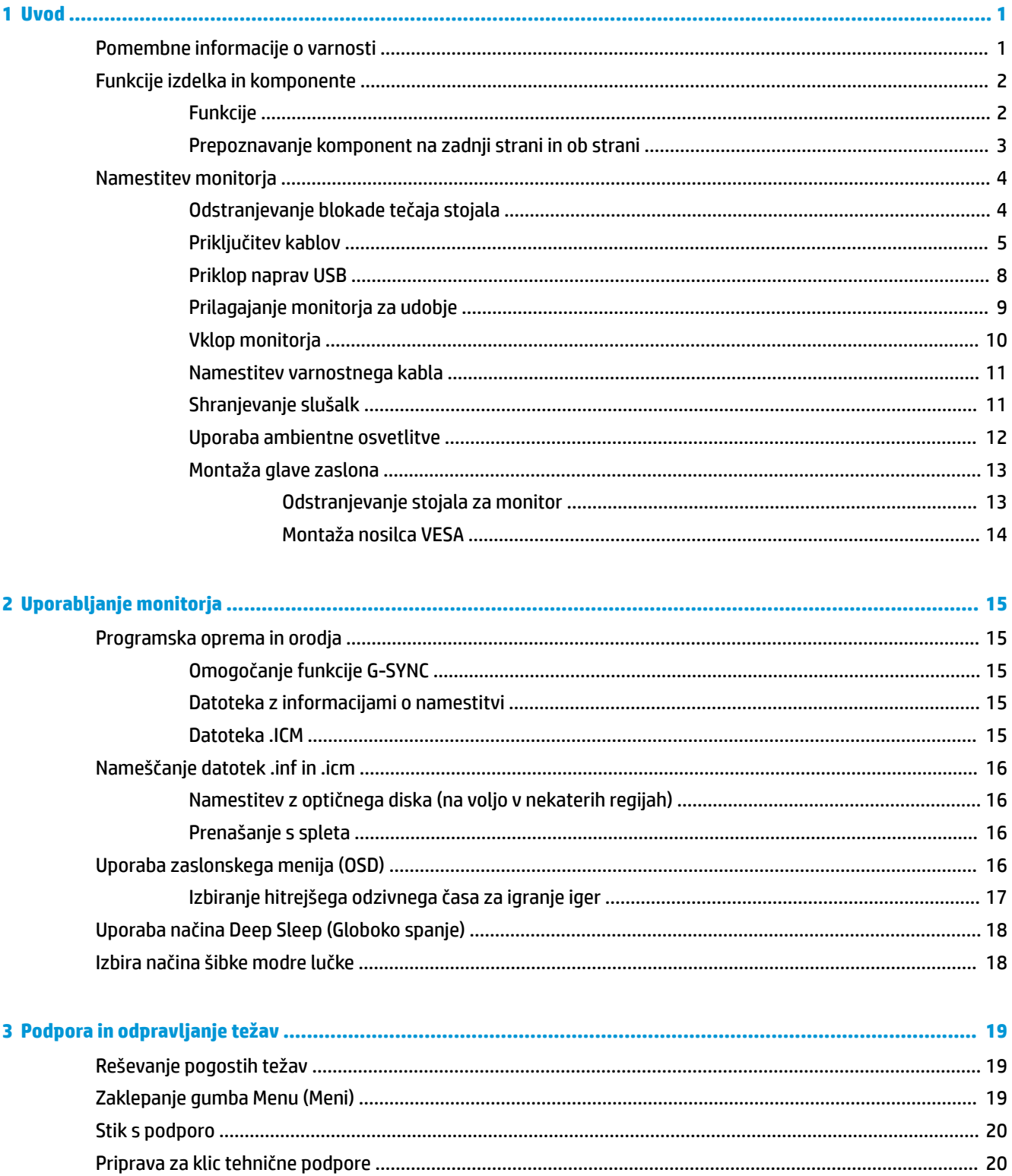

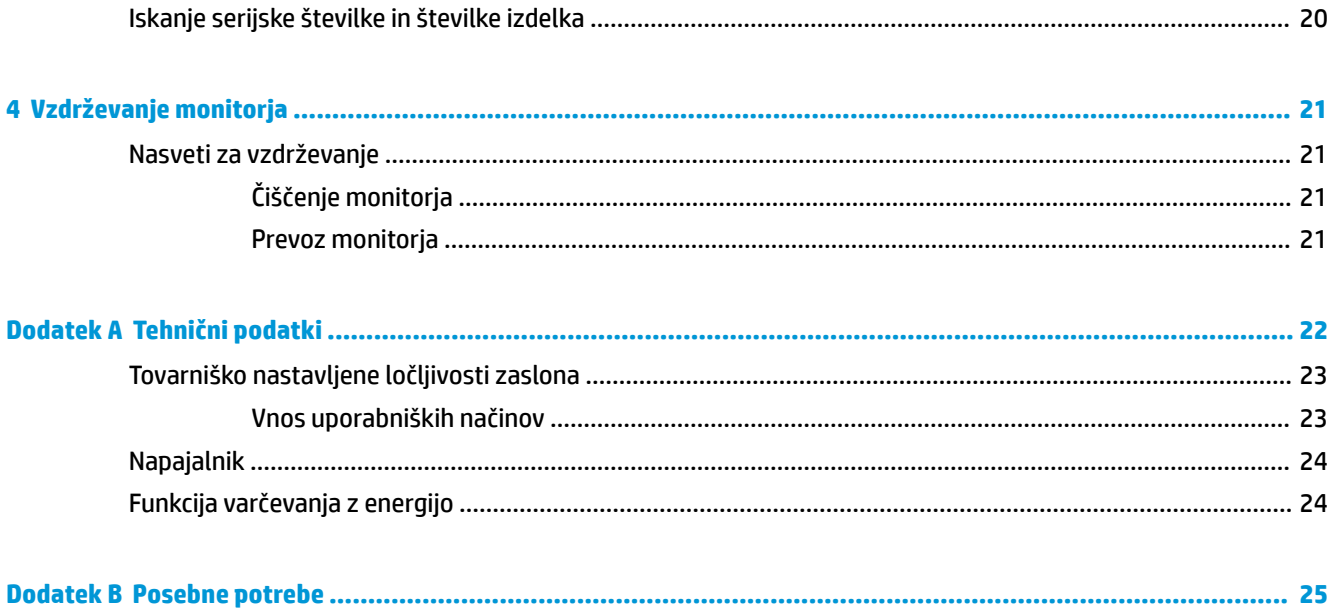

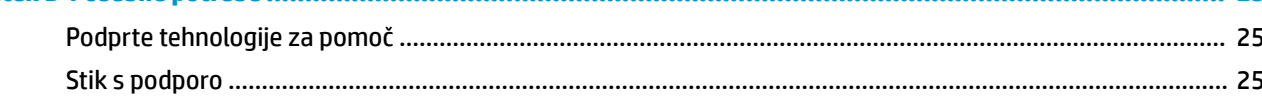

# <span id="page-6-0"></span>**1 Uvod**

# **Pomembne informacije o varnosti**

Monitorju sta lahko priložena napajalni kabel in napajalnik. Če uporabite drug kabel, uporabite samo vir napajanja in priključek, ki sta primerna za ta monitor. Informacije o ustreznem napajalnem kablu za ta monitor poiščite v *Obvestilih o izdelku* na optičnem disku ali v kompletu dokumentacije.

**<u>A OPOZORILO!</u>** Da bi zmanjšali možnost električnega udara ali poškodbe opreme:

- Napajalni kabel priključite v vtičnico, ki je vedno prosto dostopna.
- Napajanje računalnika odklopite tako, da napajalni kabel izvlečete iz vtičnice za izmenični tok.

• Če ima napajalni kabel 3-polni vtič, kabel vtaknite v (ozemljeno) 3-polno vtičnico. Ne onemogočite ozemljitvenega pola napajalnega kabla, na primer tako, da priključite 2-polni adapter. Ozemljitveni pol je pomembna varnostna naprava.

Zaradi varnosti na napajalne in druge kable ničesar ne polagajte. Postavite jih tako, da ne bo nihče stopil nanje ali se spotaknil ob njih.

Če želite zmanjšati tveganje resnih poškodb, preberite *Priročnik za varno in udobno uporabo*. V njem je opisana primerna namestitev delovne postaje, ustrezna drža pri delu ter priporočljive zdravstvene in delovne navade za uporabnike računalnikov. V *Priročniku za varno in udobno uporabo* so tudi pomembne informacije o električni in mehanski varnosti. *Priročnik za varno in udobno uporabo* je na voljo v spletnem mestu <http://www.hp.com/ergo>.

**POMEMBNO:** Za večjo zaščito monitorja in računalnika priključite vse napajalne kable računalnika in zunanjih naprav (kot so monitor, tiskalnik ali optični bralnik) na napravo za prenapetostno zaščito (npr. razdelilnik ali pripomoček za brezprekinitveno napajanje – UPS). Vsi kabelski podaljški ne zagotavljajo prenapetostne zaščite, zato preverite njihove oznake. Uporabite tak kabelski podaljšek, za katerega proizvajalec ponuja polico za zavarovanje pred škodo, s katero vam bo v primeru okvare prenapetostne zaščite povrnjena škoda.

Pri namestitvi HP-jevega monitorja LCD uporabite ustrezno pohištvo primerne velikosti.

**OPOZORILO!** Monitorji LCD, ki so neustrezno postavljeni na predalnike, knjižne omare, police, pisalne mize, zvočnike, skrinje ali vozičke, se lahko prevrnejo in vas poškodujejo.

Vse kable in žice monitorja LCD namestite tako, da jih ni mogoče izvleči, iztakniti ali se čeznje spotakniti.

Poskrbite, da bo skupna obremenitev porabnikov, priključenih v zidno vtičnico, manjša od trenutne nazivne obremenitve vtičnice, skupen tok vseh izdelkov, priključenih z napajalnim kablom, pa manjši od nazivnega toka tega kabla. Nazivni tok (AMPS ali A) in drugi podatki za naprave so običajno označeni na njih.

Postavite monitor blizu vtičnice, ki je preprosto dosegljiva. Kabel monitorja izvlečete tako, da trdno primete vtikač in ga izvlečete iz vtičnice. Nikoli ne vlecite le kabla.

Pazite, da vam monitor ne pade na tla, in ne postavljajte ga na neravne površine.

**EX OPOMBA:** Ta izdelek je primeren za namene zabave. Predlagamo, da monitor postavite v nadzorovano svetlo okolje, da ne bi prišlo do motenj zaradi okoliške svetlobe in svetlih površin, ki lahko povzročijo moteče odseve na zaslonu.

# <span id="page-7-0"></span>**Funkcije izdelka in komponente**

### **Funkcije**

Monitorji imajo naslednje funkcije:

- Vidno območje z 88,9-centimetrsko (35-palčno) diagonalo, z ločljivostjo UWQHD 3440 × 1440 in podporo za celozaslonski prikaz za nižje ločljivosti
- Funkcija prilagajanja nagiba in višine
- Tehnologija širokega vidnega kota in ukrivljen lok zagotavljata poglobljeno izkušnjo gledanja s povečanim vidnim kotom, izboljšano periferno berljivost in vizualno percepcijo
- Video vhod HDMI (High-Definition Multimedia Interface)
- Video vhod DisplayPort
- Zaščita vsebine HDCP (High-Bandwidth Digital Content Protection) na vseh digitalnih vhodih
- Zvezdišče USB 3.0 z enimi vhodnimi vrati in trojimi odhodnimi vrati za polnjenje
- Priključek za izhod zvoka (slušalke)/spremenljivi izhod
- Priloženi so kabli DisplayPort, HDMI in USB Type-B na Type-A
- Omogoča uporabo funkcije »Plug-and-play«, če jo podpira operacijski sistem
- Zaslonski prikaz (OSD) za prilagajanje nastavitev in optimizacijo v več jezikih
- Disk s programsko opremo in dokumentacijo, ki vsebuje gonilnike za monitor in dokumentacijo o izdelku
- Nosilec VESA za montažo monitorja na stenski nosilec ali nosilno roko
- Varnostna reža na zadnji strani monitorja za dodaten varnostni kabel
- Uporabnik lahko konfigurira ambientno osvetlitev z lučkami LED s polnim razponom
- Priročen kavelj za odlaganje slušalk na stojalu za monitor
- Tehnologija NVIDIA G-SYNC™ z velikimi hitrostmi osveževanja nudi prednosti računalniških iger po odzivnem času in pristnejšo izkušnjo
	- Gladkost se dosega s sinhronizacijo hitrosti osveževanja zaslona z GPE v vašem namiznem ali prenosnem računalniku z GeForce GTX, kar odpravlja trganje zaslona in minimira tresljaje ter vhodni zamik
	- Prizori se prikažejo takoj, predmeti so ostrejši in igra poteka izredno gladko, kar vam nudi izvrstno vizualno izkušnjo in znatno prednost

**OPOMBA:** Za varnostne informacije in upravna obvestila glejte *Opombe o izdelku*, priložene kompletu dokumentacije. Če želite poiskati posodobitve za vaš izdelek v uporabniškem vodniku, pojdite na <http://www.hp.com/support>. Izberite **Find your product** (Poiščite svoj izdelek), nato pa sledite navodilom na zaslonu.

### <span id="page-8-0"></span>**Prepoznavanje komponent na zadnji strani in ob strani**

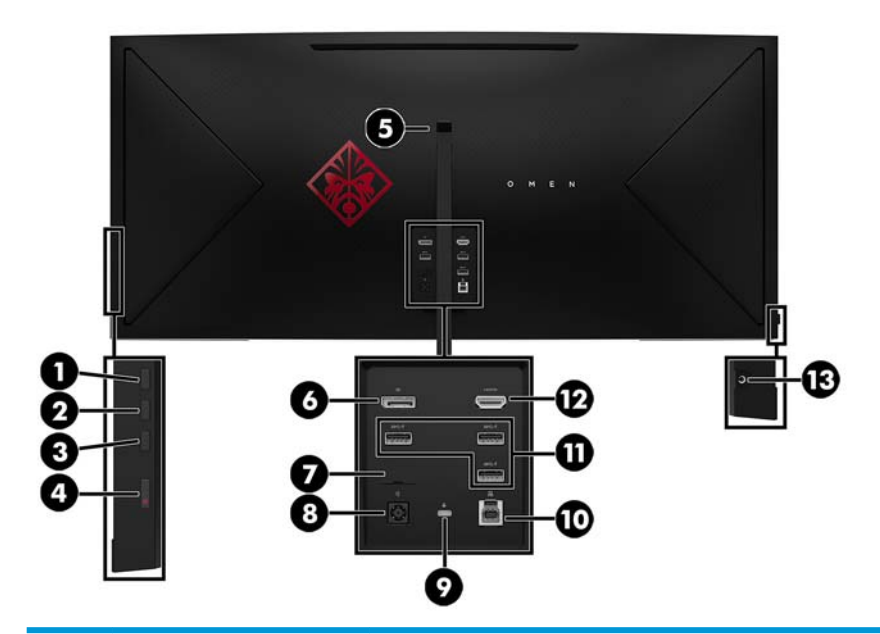

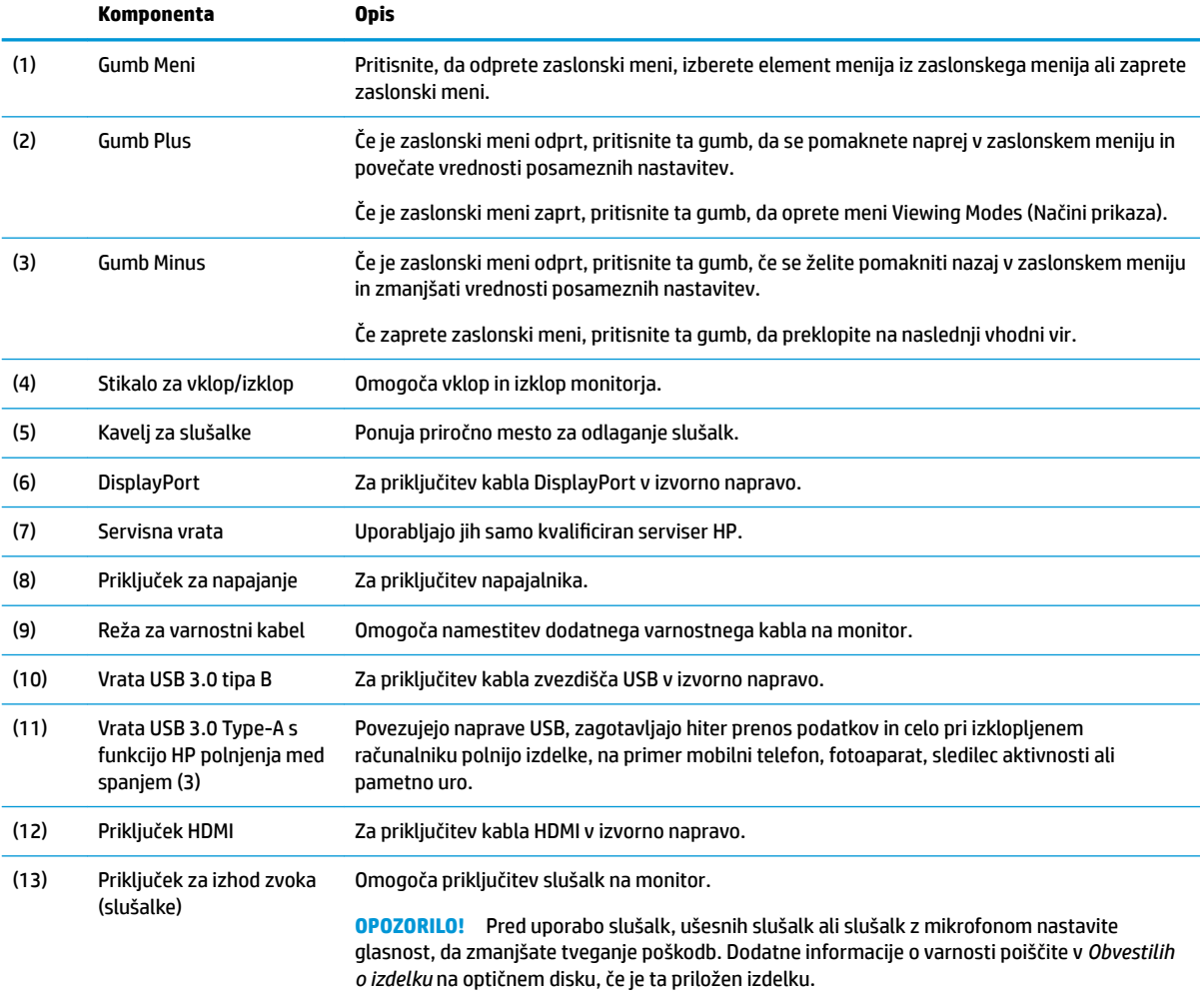

# <span id="page-9-0"></span>**Namestitev monitorja**

### **Odstranjevanje blokade tečaja stojala**

Monitor se dobavlja z zaporo za tečaj, ki fiksira glavo monitorja v najnižjem položaju stojala. Zaporo tečaja morate odstraniti, da prilagodite višino glave monitorja.

Če želite odstraniti zaporo tečaja, rahlo pritisnite glavo monitorja navzdol (1) in povlecite zaporo tečaja iz stojala (2).

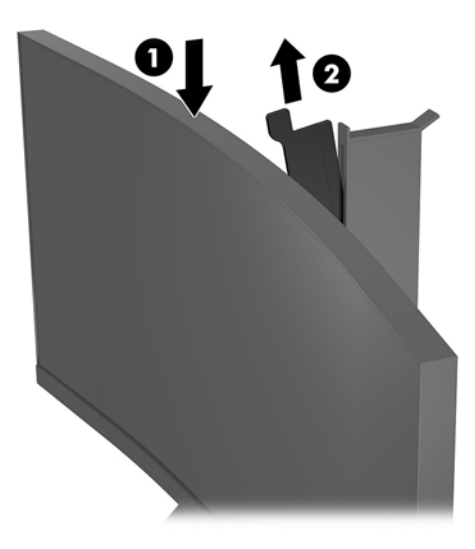

### <span id="page-10-0"></span>**Priključitev kablov**

**<sup>27</sup> OPOMBA:** Nekateri kabli so priloženi monitorju ob dostavi.

- **1.** Postavite monitor na priročno, dobro prezračevano mesto zraven računalnika.
- **2.** Priključite video kabel.
	- **T** OPOMBA: Monitor bo samodejno ugotovil, na katerih vhodih so ustrezni video signali. Vhode lahko izberete tako, da na strani monitorja pritisnete gumb Menu (Meni) in izberete **Input Control** (Nadzor vhoda).
		- Priključite en konec kabla HDMI v vrata HDMI na zadnji strani monitorja, drugi konec kabla pa v vrata HDMI na napravi vira.

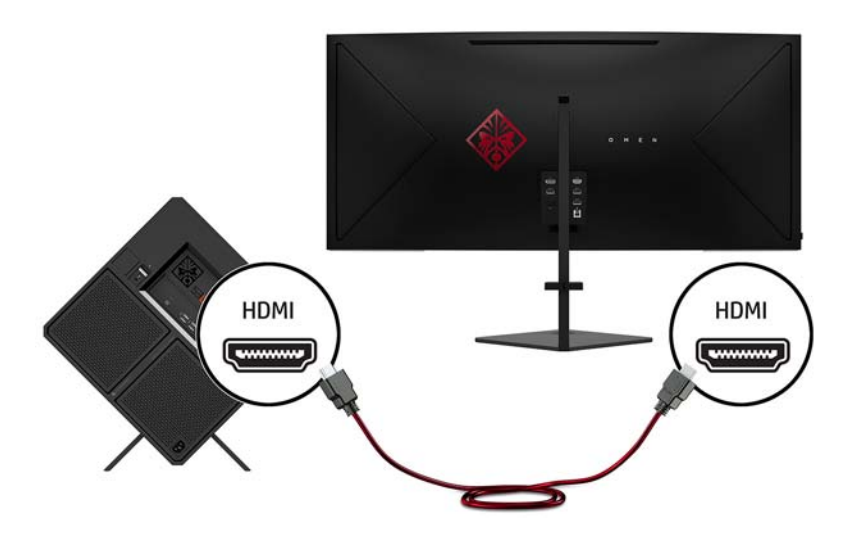

● Priključite en konec kabla DisplayPort v vrata DisplayPort na zadnji strani monitorja, drugi konec kabla pa v vrata DisplayPort na napravi vira.

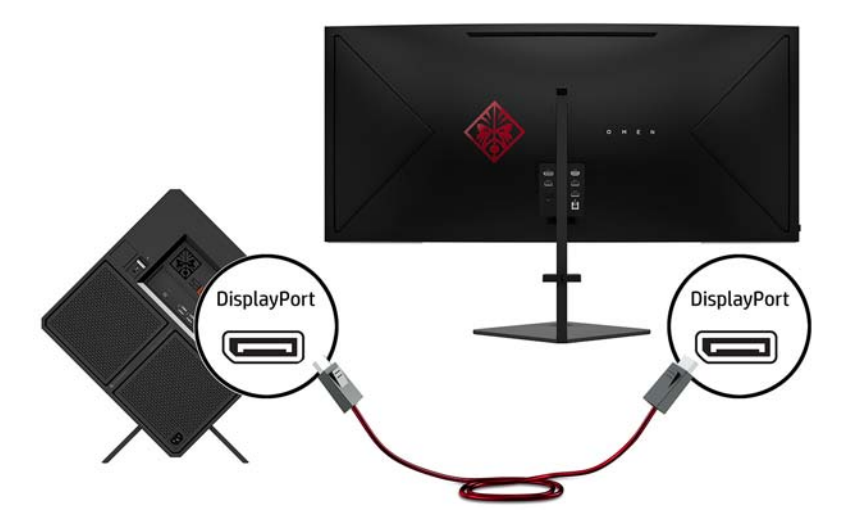

**3.** Priključite en konec kabla Mini DisplayPort v vrata DisplayPort na zadnji strani monitorja, drugi konec kabla pa v vrata Mini DisplayPort na napravi vira (kabel ni priložen).

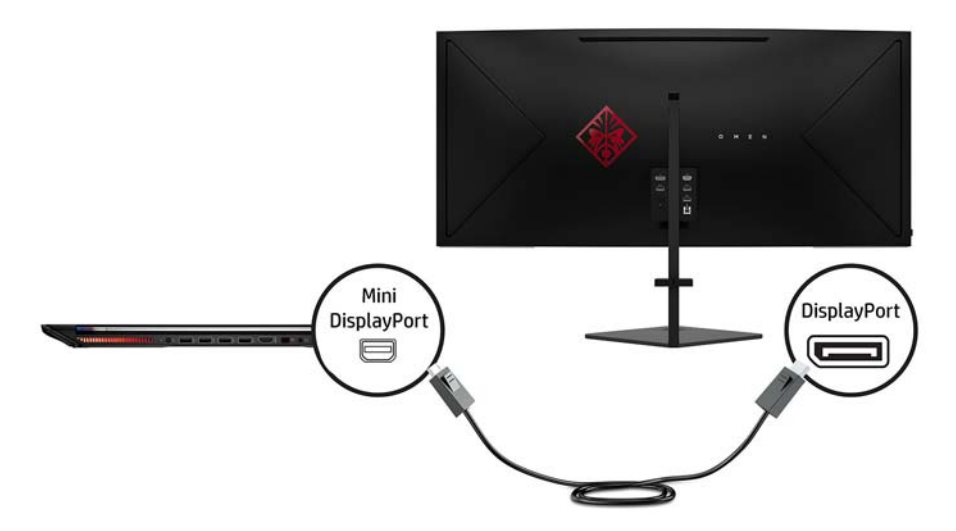

**4.** Priključite priključek tipa B vhodnega kabla USB v vhodni priključek USB na zadnji strani monitorja. Nato priključite kabelski priključek tipa A v izhodni priključek USB na napravi vira.

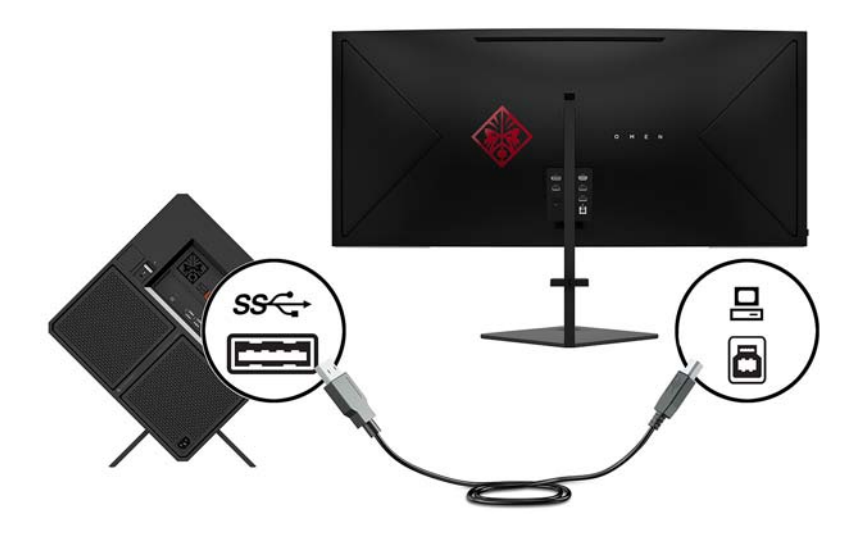

**5.** En konec napajalnega kabla priključite v napajalnik (1) in drugi konec v ozemljeno električno vtičnico (2), nato napajalni kabel priključite v monitor (3).

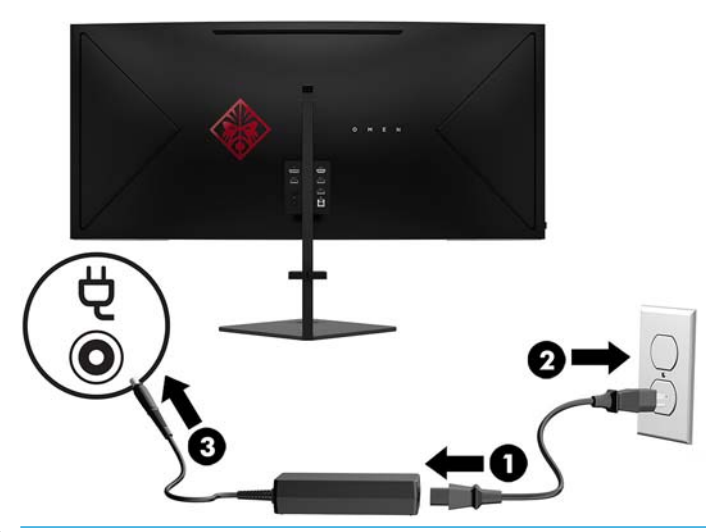

**<u>A</u> opozorilo!** Da bi zmanjšali možnost električnega udara ali poškodbe opreme:

Ne onemogočite ozemljitvenega vtiča na napajalnem kablu. Ozemljeni vtič ima pomembno varnostno funkcijo.

Vtaknite vtič v ozemljeno električno vtičnico, ki je vedno zlahka dostopna.

Napajanje opreme odklopite tako, da napajalni kabel izvlečete iz električne vtičnice.

Zaradi varnosti na napajalne in druge kable ničesar ne polagajte. Postavite jih tako, da ne bo nihče stopil nanje ali se spotaknil ob njih. Ne vlecite za kabel. Če želite kabel izvleči iz vtičnice, ga primite za vtič.

**6.** Kable napeljite skozi objemko za razporeditev kablov na zadnji strani stojala za monitor.

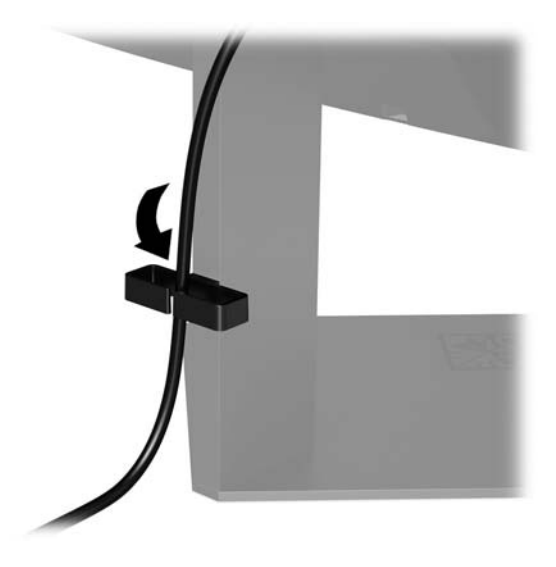

### <span id="page-13-0"></span>**Priklop naprav USB**

Na zadnji strani monitorja so ena vhodna vrata USB Type-B in troja izhodna vrata USB Type-A.

**OPOMBA:** Če želite omogočiti izhodna vrata USB na monitorju, morate iz naprave vira na monitor priključiti vhodni kabel USB.

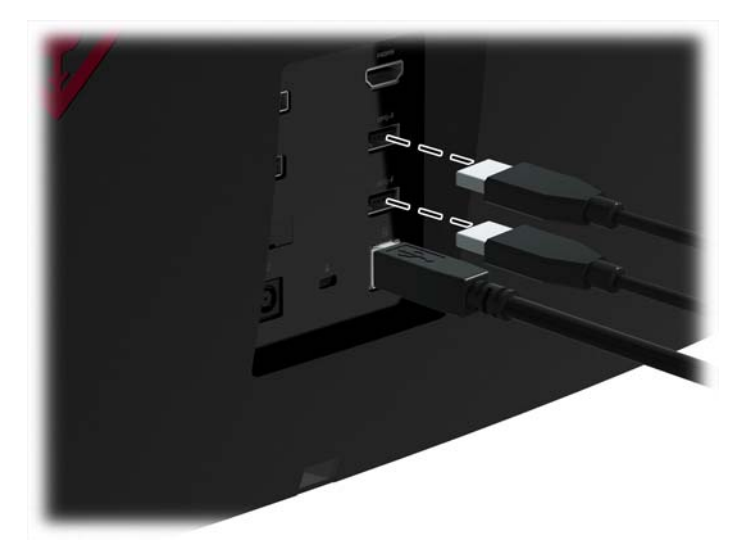

### <span id="page-14-0"></span>**Prilagajanje monitorja za udobje**

Glavo monitorja nagnite naprej ali nazaj, da ga nastavite na ustrezno višino oči.

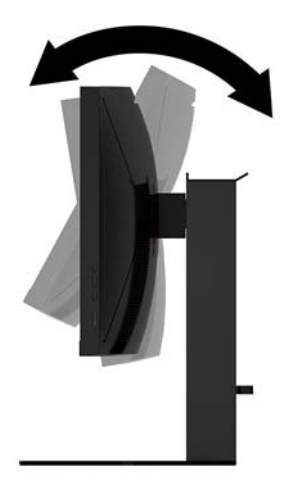

Glavo monitorja nastavite višje ali nižje, da jo prilagodite na ustrezno višino oči.

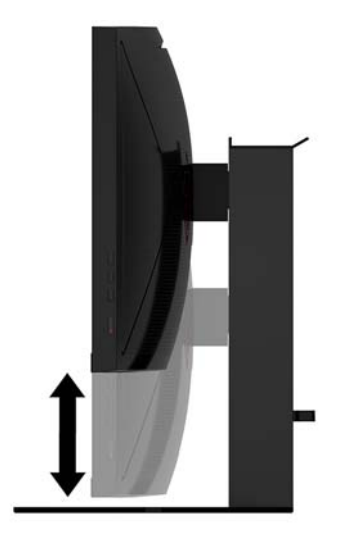

### <span id="page-15-0"></span>**Vklop monitorja**

- **1.** Pritisnite stikalo za vklop/izklop na napravi vira, da jo vklopite.
- **2.** Za vklop pritisnite stikalo za vklop/izklop na stranici monitorja.

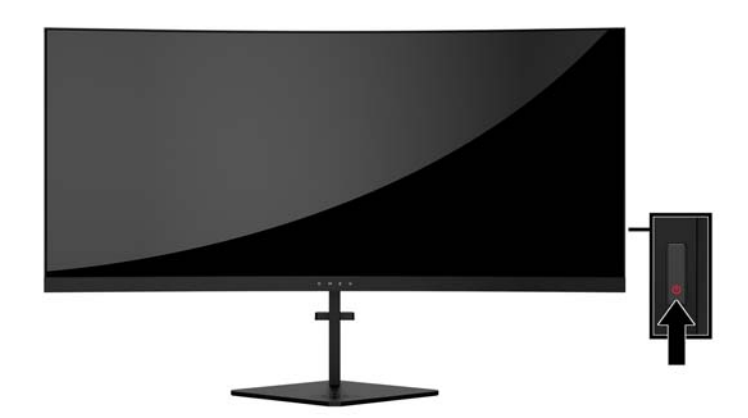

**POMEMBNO:** Če je na monitorju 12 neprekinjenih ur brez uporabe ali dlje prikazana ista statična slika, lahko pride do tega, da se slika »vžge« v monitor. Temu se izognete tako, da vedno uporabljate ohranjevalnik zaslona ali pa monitor izklopite, če ga dalj časa ne uporabljate. To pojav je običajen na zaslonih LCD vseh proizvajalcev. Poškodba vžgane slike na monitorjih ni vključena v garancijo HP.

**EX OPOMBA:** Lučko za vklop lahko onemogočite v zaslonskem meniju. Na strani monitorja pritisnite gumb Menu (Meni) in izberite **Power Control** (Nadzor porabe energije) > **Power LED** (Lučka LED za delovanje) > **2ff** (Izklop).

Monitor samodejno optično prebere signalne vhode za aktivni vhod in ta vhod uporabi za prikaz.

### <span id="page-16-0"></span>**Namestitev varnostnega kabla**

Monitor lahko zavarujete z dodatnim varnostnim kablom, ki je na voljo pri HP-ju.

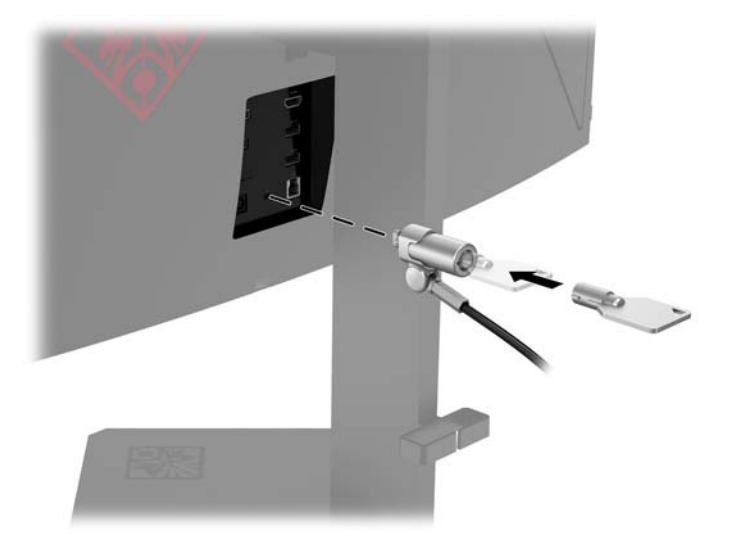

### **Shranjevanje slušalk**

Za priročno odlaganje slušalk je monitor opremljen s kavljem za slušalke na vrhu stojala.

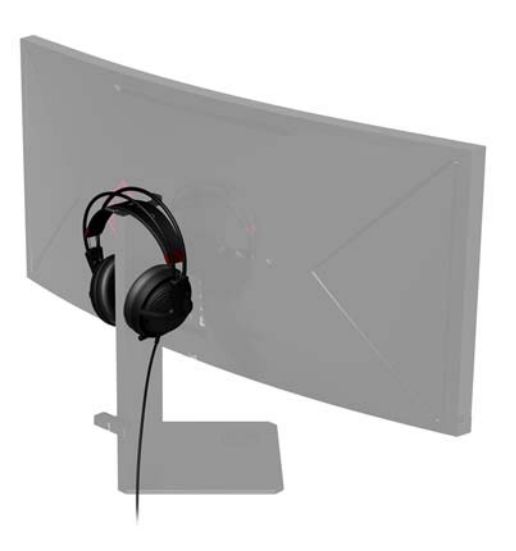

### <span id="page-17-0"></span>**Uporaba ambientne osvetlitve**

Monitor je opremljen z ambientno osvetlitvijo za osvetlitev namizja ali stene in izboljšanje izkušnje igranja iger. Osvetlitev lahko prilagodite ali pa jo izklopite v zaslonskem meniju. Na zadnji strani monitorja pritisnite gumb Menu (Meni) in izberite **Power Control** (Nadzor porabe energije) > **Ambient Lighting** (Ambientna osvetlitev).

Barvo ambientne osvetlitve lahko spremenite tako, da se ujema z LED-osvetlitvijo računalnika, tipkovnice in miške. Spremenite lahko tudi sij zaslona tako, da je na izhodu povprečna barva prikaza, ki širi zaslonsko akcijo prek meja zaslona.

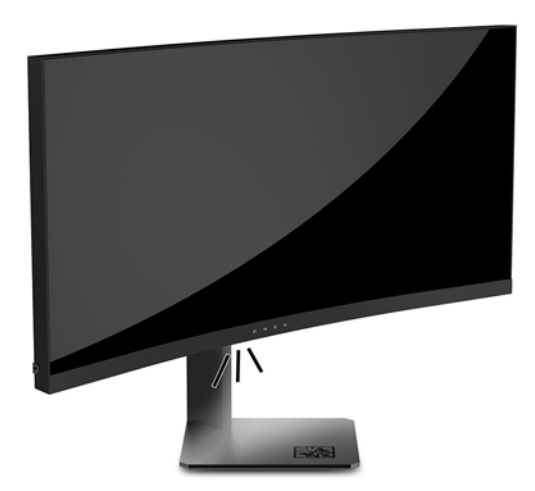

### <span id="page-18-0"></span>**Montaža glave zaslona**

Glavo zaslona lahko pritrdite na zid, nosilno roko ali drug nastavek za pritrditev.

- **W** OPOMBA: Naprava je izdelana tako, da se lahko uporablja s stenskimi nosilci, ki imajo potrdilo UL ali CSA.
- **POMEMBNO:** Ta komplet VESA za montažo podpira odprtine za pritrditev v skladu z industrijskim standardom VESA 100 mm. Če želite na nosilec VESA pritrditi stojalo drugega proizvajalca, potrebujete štiri 4 milimetrske vijake z razmikom med navoji 0,7 mm in dolžino 10 mm. Ne uporabljajte daljših vijakov, ker lahko poškodujejo monitor. Prepričajte se, da je proizvajalčeva namestitvena naprava skladna s standardom VESA in lahko prenese težo zaslonske plošče monitorja. Za najboljše delovanje je pomembno, da uporabljate napajalni kabel in video kable, ki ste jih dobili skupaj z monitorjem.

#### **Odstranjevanje stojala za monitor**

Če želite glavo monitorja namestiti na zid, nosilno roko ali drug nastavek za pritrditev, jo odstranite s stojala.

- **POMEMBNO:** Preden začnete razstavljati monitor, se prepričajte, da je izklopljen in da so vsi kabli izključeni.
	- **1.** Odklopite in odstranite vse kable iz monitorja.
	- **2.** Odvijte tri vpenjalne vijake na spodnji strani tečaja na stojalu (1), nato pa potisnite glavo monitorja s stojala (2).
	- *POMEMBNO:* Ko odstranjujete stojalo, ne položite monitorja s sprednjo stranjo navzdol. Obremenitev krivine zaslonske plošče lahko poškoduje ploščo, če je monitor pri odstranjevanju stojala položen z zaslonom navzdol.

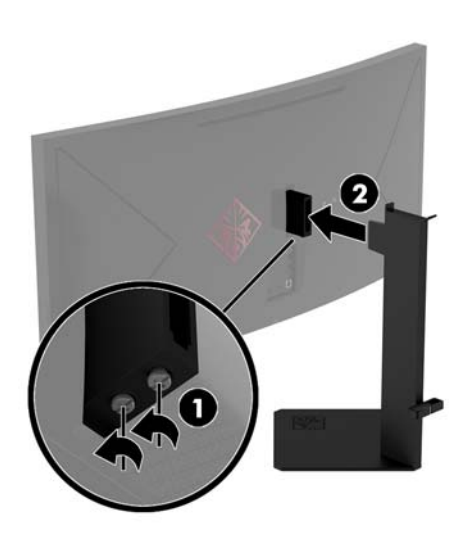

<span id="page-19-0"></span>**3.** Glavo monitorja položite s sprednjo stranjo navzdol na ravno površino, ki naj bo pokrita s čisto mehko krpo.

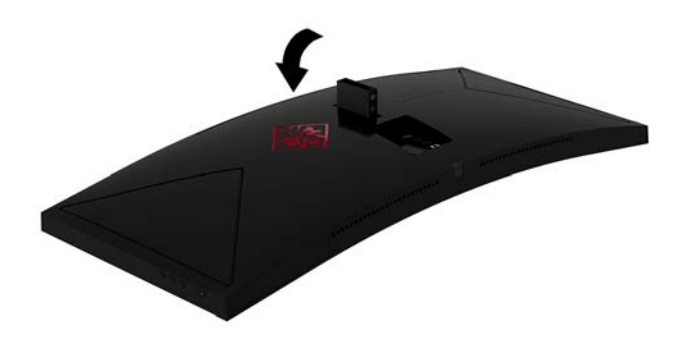

#### **Montaža nosilca VESA**

Nosilec VESA je priložen monitorju za pritrditev glave zaslona na zid, nosilno roko ali drug nastavek za pritrditev.

- **1.** Odstranite stojalo za monitor. Glejte [Odstranjevanje stojala za monitor na strani 13](#page-18-0).
- **2.** Vstavite nosilec VESA za montažo v režo na zadnji strani tečaja glave monitorja (1), nato pa privijte vijake, da zavarujete nosilec (2).

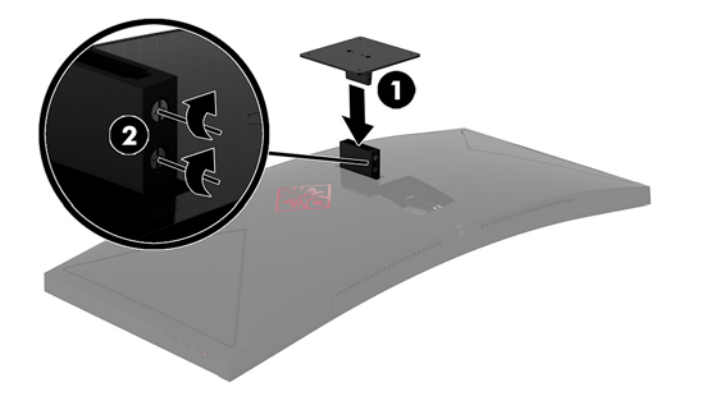

**3.** Če želite glavo monitorja pritrditi na vrtljivo roko ali drug montažni sistem, vstavite štiri vijake v luknje na plošči montažnega sistema in jih privijte v luknje na nosilcu VESA.

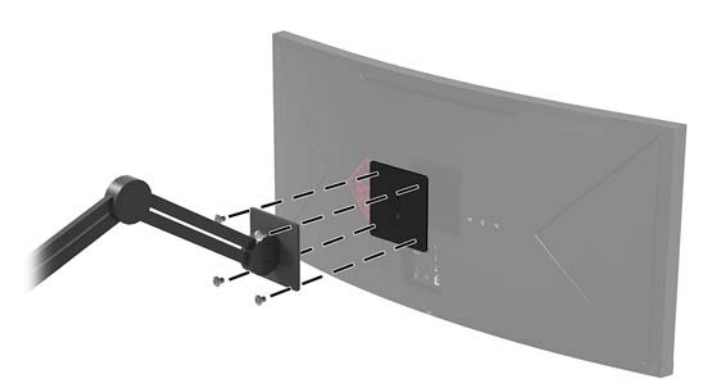

**POMEMBNO:** Pri montaži monitorja na steno ali vrtljivo roko sledite navodilom proizvajalca pritrdilne naprave.

**POMEMBNO:** Za optimalno učinkovitost monitorja in jasnost zaslona ne zasukajte monitorja za 90 stopinj v pokončni položaj.

# <span id="page-20-0"></span>**2 Uporabljanje monitorja**

## **Programska oprema in orodja**

Programsko opremo nadzorne plošče NVIDIA je treba prenesti in namestiti z naslova [http://www.geforce.com/drivers.](http://www.geforce.com/drivers) Če želite uporabljati NVIDIA G-SYNC, potrebujete grafično kartico, ki je združljiva z G-SYNC. Seznam združljivih kartic je na voljo na naslovu [http://www.geforce.com/hardware/](http://www.geforce.com/hardware/technology/g-sync/supported-gpus) [technology/g-sync/supported-gpus](http://www.geforce.com/hardware/technology/g-sync/supported-gpus).

Če je monitorju priložen optični disk, so na njem datoteke, ki jih lahko namestite v računalnik. Če nimate optičnega pogona, datoteke lahko prenesete iz [http://www.hp.com/support.](http://www.hp.com/support)

- datoteka .inf (Information)
- datoteke .icm (Image Color Matching) (ena za vsak kalibriran barvni prostor)

### **Omogočanje funkcije G-SYNC**

Če želite omogočiti monitor za G-SYNC:

- **1.** Z desno tipko miške kliknite namizje Windows® in izberite **NVIDIA Control Panel** (Nadzorna plošča NVIDIA).
- **2.** Med povezavami na levi strani izberite **Display** (Zaslon) in izberite **Set up G-SYNC** (Nastavi G-SYNC).
- **3.** Potrdite polje z naslovom **Enable G-SYNC** (Omogoči G-SYNC).

#### **Datoteka z informacijami o namestitvi**

Datoteka .inf določa vire monitorja, ki jih operacijski sistemi Windows uporabljajo za zagotavljanje združljivosti monitorja z grafično kartico računalnika.

Ta monitor je združljiv s funkcijo operacijskega sistema Windows »Plug and Play« in deluje pravilno, tudi če ne namestite datoteke .inf. Za pravilno delovanje funkcije »Plug and Play« mora biti grafična kartica računalnika združljiva s standardom VESA DDC2, monitor pa povezan neposredno z njo. »Plug and Play« ne deluje, če uporabljate ločene priključke vrste BNC ali distribucijske vmesnike/ojačevalnike.

#### **Datoteka .ICM**

Datoteke .icm so podatkovne datoteke, ki se uporabljajo skupaj z grafično programsko opremo in omogočajo dosledno usklajevanje barv od zaslona monitorja do tiskalnika in od optičnega bralnika do zaslona monitorja. Aktivirajo jo vsi grafični programi, ki podpirajo to funkcijo.

**TOPOMBA:** Barvni profil ICM je zapisan skladno s specifikacijo International Color Consortium (ICC) Profile Format.

# <span id="page-21-0"></span>**Nameščanje datotek .inf in .icm**

Ko ugotovite, da je potrebna posodobitev, lahko datoteki .inf in .icm namestite z optičnega diska, če je ta priložen, ali prenesete s spleta.

#### **Namestitev z optičnega diska (na voljo v nekaterih regijah)**

Če želite datoteki .inf in .icm namestiti z optičnega diska, če je ta priložen:

- **1.** Vstavite optični disk v optični pogon računalnika. Prikaže se meni optičnega diska.
- **2.** Oglejte si datoteko **HP Monitor Software Information** (Informacije o programski opremi za monitor HP).
- **3.** Izberite **Install Monitor Driver Software** (Namesti programsko opremo gonilnika za monitor).
- **4.** Sledite navodilom na zaslonu.
- **5.** Preverite, ali sta na nadzorni plošči zaslona v operacijskem sistemu Windows prikazani pravilna ločljivost in hitrost osveževanja.

#### **Prenašanje s spleta**

Če nimate računalnika ali drugega vira z optičnim pogonom, lahko prenesete najnovejšo različico datotek .inf in .icm s spletnega mesta za podporo HP monitorjem.

- **1.** Pojdite na <http://www.hp.com/support>.
- **2.** Izberite **Pridobi programsko opremo in gonilnike**.
- **3.** Sledite navodilom na zaslonu za izbiro svojega monitorja in prenesite programsko opremo.

### **Uporaba zaslonskega menija (OSD)**

Zaslonski meni (OSD) omogoča, da sliko na zaslonu prilagodite svojim zahtevam. Do zaslonskega menija lahko dostopate in spreminjate nastavitve prek gumbov na desni strani monitorja.

Če želite dostopati do zaslonskega menija in prilagoditi nastavitve, upoštevajte naslednje:

- **1.** Če monitor še ni vklopljen, ga vklopite s pritiskom na stikalo za vklop/izklop.
- **2.** Pritisnite gumb Menu (Meni) na desni strani monitorja, da odprete zaslonski meni.
- **3.** Za premikanje po zaslonskem meniju uporabite gumba na stranici monitorja, »plus« za premikanje navzgor ali »minus« za premikanje navzdol.
- **4.** Želeno možnost v zaslonskem meniju izberete tako, da se z gumbom »plus« ali »minus« premaknete nanjo ter pritisnete gumb Menu (Meni) za izbiro te funkcije.
- **5.** Posamezne vrednosti prav tako nastavljate z gumboma »plus« in »minus«.
- **6.** Ko nastavite želeno vrednost, izberite **OK** (V redu), da shranite nastavitve, nato izberite **Exit** (Izhod), da zapustite glavni meni.

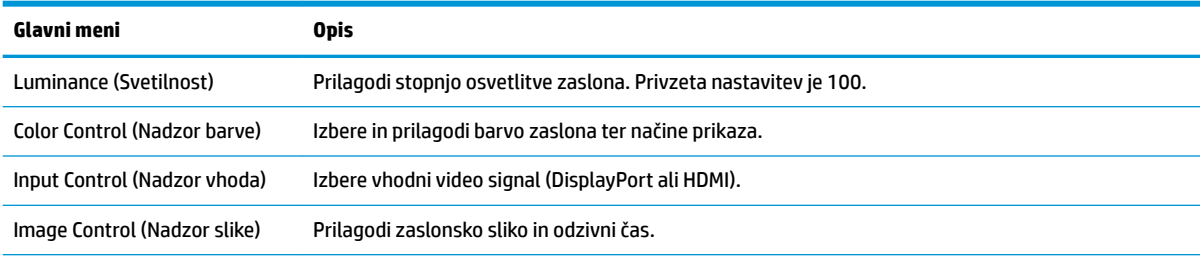

<span id="page-22-0"></span>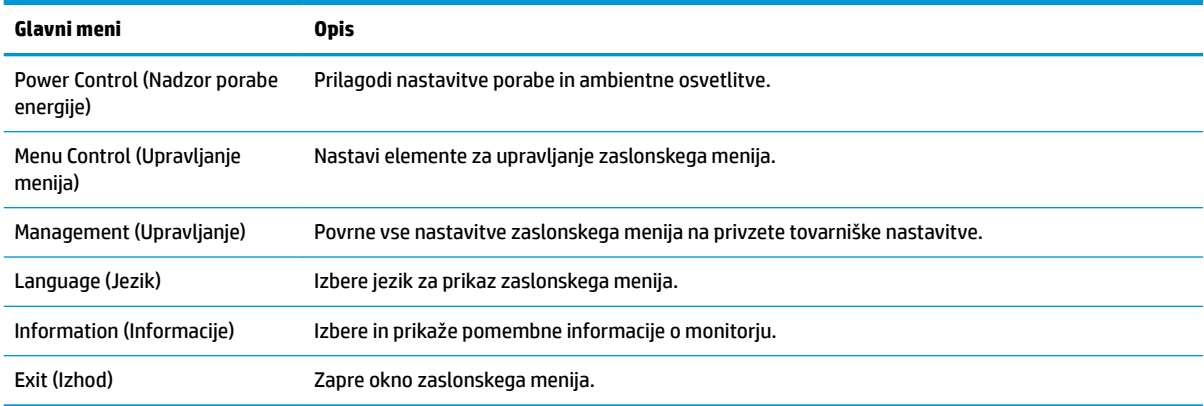

### **Izbiranje hitrejšega odzivnega časa za igranje iger**

Nastavitev krajšega odzivnega časa:

- **1.** Odprite zaslonski meni.
- **2.** Izberite **Upravljanje slike** in nato izberite **Odzivni čas**.
- **3.** Izberite eno od naslednjih ravni v meniju **Odzivni čas**:
	- Raven 1
	- Raven 2 (hitra)
	- Raven 3 (privzeta)
	- Raven 4
	- Raven 5
	- Raven 6 (najhitrejša)
- **<sup>2</sup> OPOMBA:** Privzeta nastavitev odzivnega časa je optimizirana za igranje iger G-SYNC. Odzivni čas lahko v zaslonskem meniju prilagodite na tako nizko vrednost, kot je 3 ms. Vsi tehnični podatki predstavljajo običajne podatke, ki jih zagotavljajo proizvajalci HP-jevih komponent; dejanska zmogljivost je lahko višja ali nižja.

# <span id="page-23-0"></span>**Uporaba načina Deep Sleep (Globoko spanje)**

Monitor podpira možnost zaslonskega menija Deep Sleep (Globoko spanje), s katero lahko omogočite ali onemogočite stanje zmanjšane porabe energije. Če je način Deep Sleep (Globoko spanje) omogočen (privzeto je omogočen), bo monitor prešel v stanje zmanjšane porabe energije 15 minut po tem, ko gostiteljski računalnik sporoči način majhne porabe energije (odsotnost signala za vodoravno ali navpično sinhronizacijo).

Po prehodu v stanje spanja z zmanjšano porabo energije se zaslon monitorja po 15 minutah izprazni, osvetlitev ozadja se izklopi in indikatorska LED-lučka napajanja sveti rumeno. 15 minut po prehodu v stanje zmanjšane porabe energije porabi monitor manj kot 0,5 W energije. Monitor se prebudi iz stanja spanja, ko gostiteljski računalnik pošlje signal o delovanju na monitor (če na primer pritisnete tipko na tipkovnici ali premaknete miško).

Način Deep Sleep (Globoko spanje) lahko onemogočite v zaslonskem meniju. Pritisnite gumb Menu (Meni) na sprednji strani monitorja, da odprete zaslonski meni. V zaslonskem meniju izberite **Power Control** (Nadzor porabe) > **DP Deep Sleep** (Globoko spanje DP) ali **HDMI Deep Sleep** (Globoko spanje HDMI) > **2ff** (Izklop).

## **Izbira načina šibke modre lučke**

Zmanjšanje svetilnosti modre lučke zaslona zmanjša izpostavljenost modre svetlobe očem. Monitor omogoča nastavitev, ki zmanjša oddajanje modre svetlobe in ustvari bolj sproščeno in manj stimulativno sliko pri ogledu vsebine na zaslonu. Za prilagoditev monitorja na udobno svetlobo za gledanje sledite spodnjim korakom.

- **1.** Pritisnite enega od gumbov v zaslonskem meniju, da se prikažejo ikone na zaslonu.
- **2.** Izberite ikono Načini prikaza  $\begin{array}{|c|c|c|c|}\n\hline\n\bullet\end{array}$ , da odprete meni **Viewing Modes** (Načini prikaza) ali izberite ikono menija , nato pa izberite **Color Control** (Nadzor barv) > **Viewing Modes** (Načini prikaza).
- **3.** Izberite eno od naslednjih nastavitev:
	- Low Blue Light (Šibka modra lučka) zmanjša modro svetlobo za lažje gledanje
	- Night (Noč) prilagodi na najnižjo jakost modre lučke monitorja

# <span id="page-24-0"></span>**3 Podpora in odpravljanje težav**

# **Reševanje pogostih težav**

V tabeli so navedene najpogostejše težave, možni vzroki zanje in priporočene rešitve.

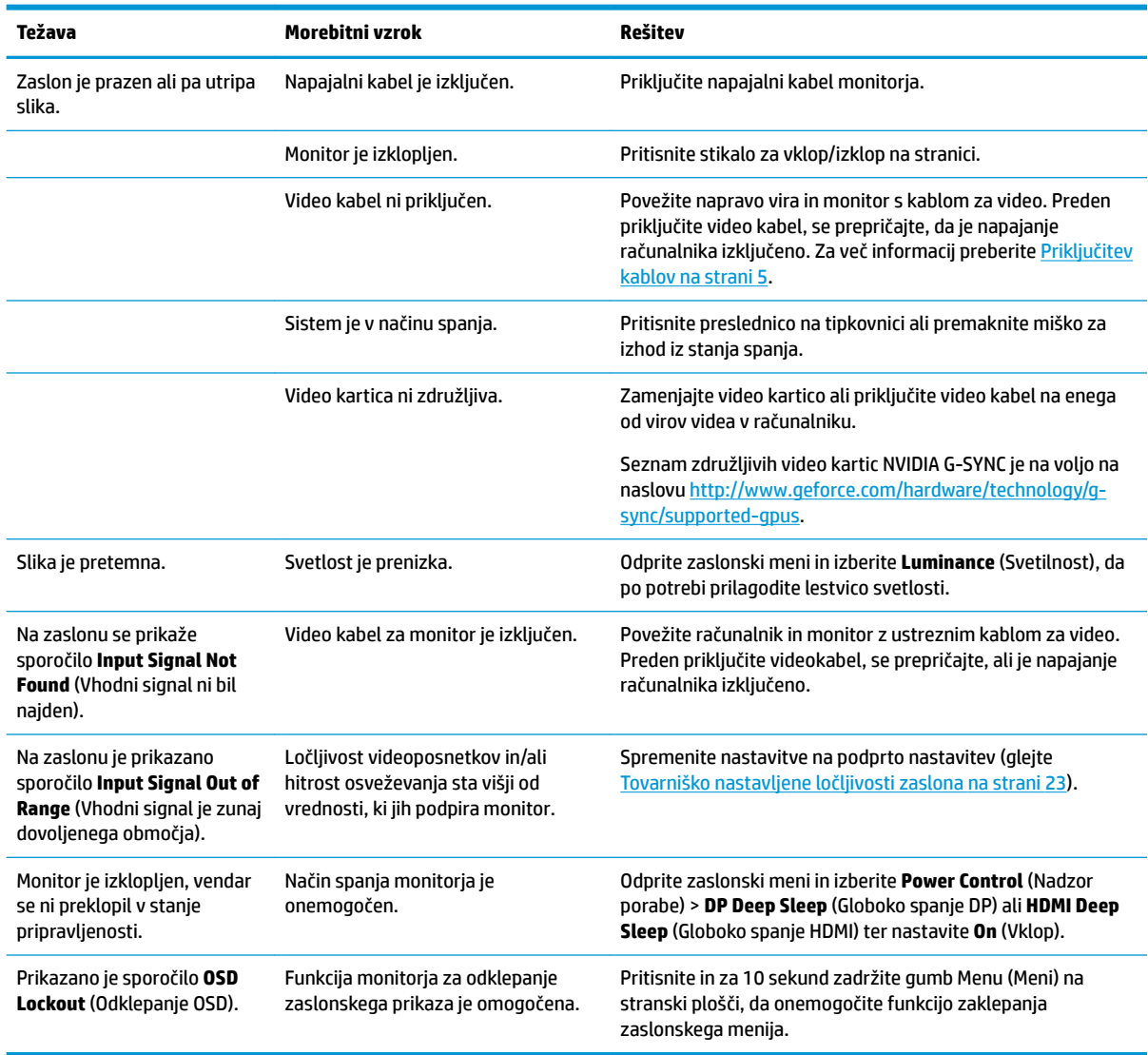

# **Zaklepanje gumba Menu (Meni)**

Če deset sekund držite gumb Menu (Meni), se delovanje gumbov zaklene. Funkcijo lahko obnovite tako, da znova zadržite gumb za deset sekund. Ta funkcija je na voljo le, ko je zaslon vklopljen, prikazuje aktivni signal in zaslonski meni ni aktiven.

## <span id="page-25-0"></span>**Stik s podporo**

Za razrešitev težave s strojno ali programsko opremo pojdite na [http://www.hp.com/support.](http://www.hp.com/support) Na tem spletnem mestu lahko pridobite dodatne informacije o svojem izdelku, vključno s povezavami na forume in navodili glede odpravljanja težav, vsebuje pa tudi informacije o načinu vzpostavitve stika s HP-jem in odpiranju zahtevka za podporo.

## **Priprava za klic tehnične podpore**

Če težave ne morete rešiti s pomočjo nasvetov za odpravljanje težav v tem poglavju, boste morda morali poklicati tehnično podporo. Preden pokličete, pripravite naslednje informacije:

- številko izdelka monitorja
- serijsko številko monitorja
- datum nakupa z računa
- okoliščine, v katerih se je pojavila težava
- prikazana sporočila o napakah
- konfiguracijo strojne opreme
- ime in različico strojne in programske opreme, ki jo uporabljate

## **Iskanje serijske številke in številke izdelka**

Serijska številka in številka izdelka sta navedeni na nalepki na spodnjem robu glave monitorja. Potrebovali ju boste pri stiku s HP-jem v zvezi s svojim modelom monitorja.

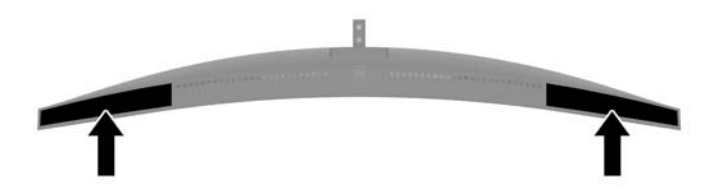

# <span id="page-26-0"></span>**4 Vzdrževanje monitorja**

## **Nasveti za vzdrževanje**

Če želite izboljšati učinkovitost delovanja in podaljšati življenjsko dobo monitorja:

- Ne odpirajte ohišja monitorja in ne poskušajte sami popraviti izdelka. Spreminjajte samo nastavitve, opisane v navodilih za uporabo. Če monitor ne deluje pravilno ali če vam je padel ali se poškodoval, se obrnite na pooblaščenega HP-jevega zastopnika, prodajalca ali serviserja.
- Uporabite samo vir napajanja in priključek, primeren za monitor, kot je označeno na nalepki ali ploščici na hrbtni strani monitorja.
- Poskrbite, da bo skupna obremenitev porabnikov, priključenih v zidno vtičnico, manjša od trenutne nazivne obremenitve vtičnice, skupen tok vseh izdelkov, priključenih z napajalnim kablom, pa manjši od nazivnega toka tega kabla. Nazivni tok (AMPS ali A) in drugi podatki za naprave so običajno označeni na njih.
- Postavite monitor blizu vtičnice, ki je preprosto dosegljiva. Kabel monitorja izvlečete tako, da trdno primete vtikač in ga izvlečete iz vtičnice. Nikoli ne vlecite le kabla.
- Ko monitorja ne uporabljate, ga izklopite. Z uporabo ohranjevalnika zaslona in če monitor izklopite, kadar ni v uporabi, lahko znatno podaljšate življenjsko dobo monitorja.
	- **<sup>2</sup> OPOMBA:** Poškodba vžgane slike na monitorjih ni vključena v garancijo HP.
- Na ohišju je več rež in odprtin za hlajenje, ki jih ne smete zamašiti ali prekriti. V reže na ohišju in v druge odprtine ne vstavljajte ničesar.
- Pazite, da vam monitor ne pade na tla, in ne postavljajte ga na neravne površine.
- Na napajalni kabel ne postavljajte ničesar. Ne hodite po njem.
- Monitor naj bo na dobro zračnem mestu, zaščiten pred močno svetlobo, vročino in vlago.

#### **Čiščenje monitorja**

- **1.** Izklopite monitor in izključite napajalni kabel iz vtičnice za izmenični tok.
- **2.** Obrišite prah z monitorja, tako da zaslon in ohišje obrišete z mehko, čisto antistatično krpo.
- **3.** Za zahtevnejše čiščenje uporabite mešanico vode in izopropilnega alkohola v razmerju 1:1.
- **POMEMBNO:** Čistilo razpršite na krpo in z njo nežno obrišite površino zaslona. Čistila nikoli ne nanašajte neposredno na zaslon. Lahko bi steklo za okvir in poškodovalo elektroniko.

**POMEMBNO:** Za čiščenje monitorjev ali ohišja ne uporabljajte čistil na osnovi nafte, kot so benzol, razredčila ali katere koli druge hlapljive snovi. Te kemikalije lahko poškodujejo monitor.

#### **Prevoz monitorja**

Shranite izvirno embalažo, morda jo boste potrebovali pri morebitni selitvi monitorja.

# <span id="page-27-0"></span>**A Tehnični podatki**

**<sup>22</sup> OPOMBA:** Vsi podatki predstavljajo običajne podatke, ki jih ponujajo proizvajalci HP-jevih komponent; dejanska zmogljivost je lahko višja ali nižja.

Za najnovejše tehnične podatke ali dodatne specifikacije za ta izdelek pojdite na [http://www.hp.com/go/](http://www.hp.com/go/quickspecs/) guickspecs/ in poiščite model svojega zaslona ter zanj značilne specifikacije QuickSpecs.

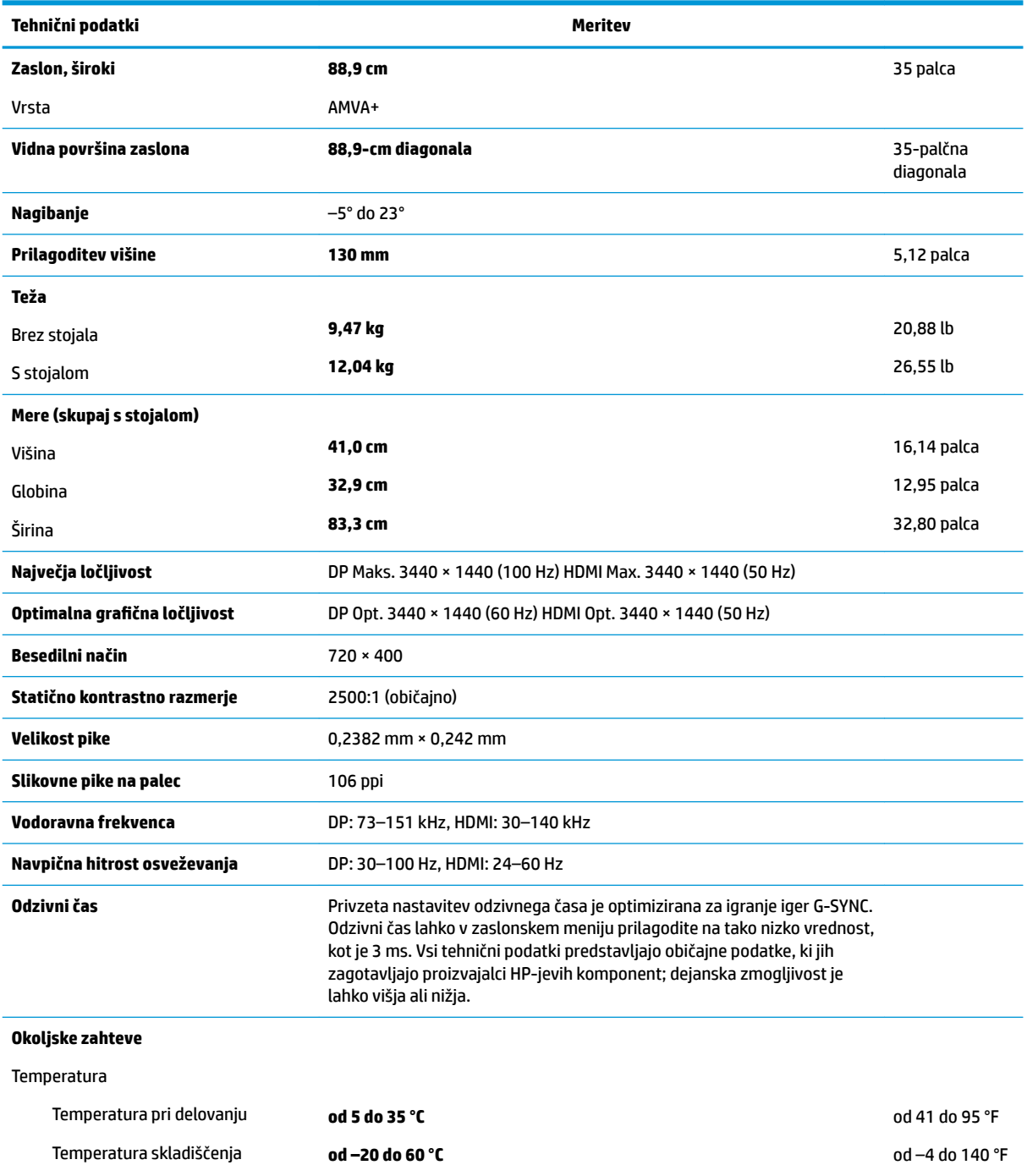

<span id="page-28-0"></span>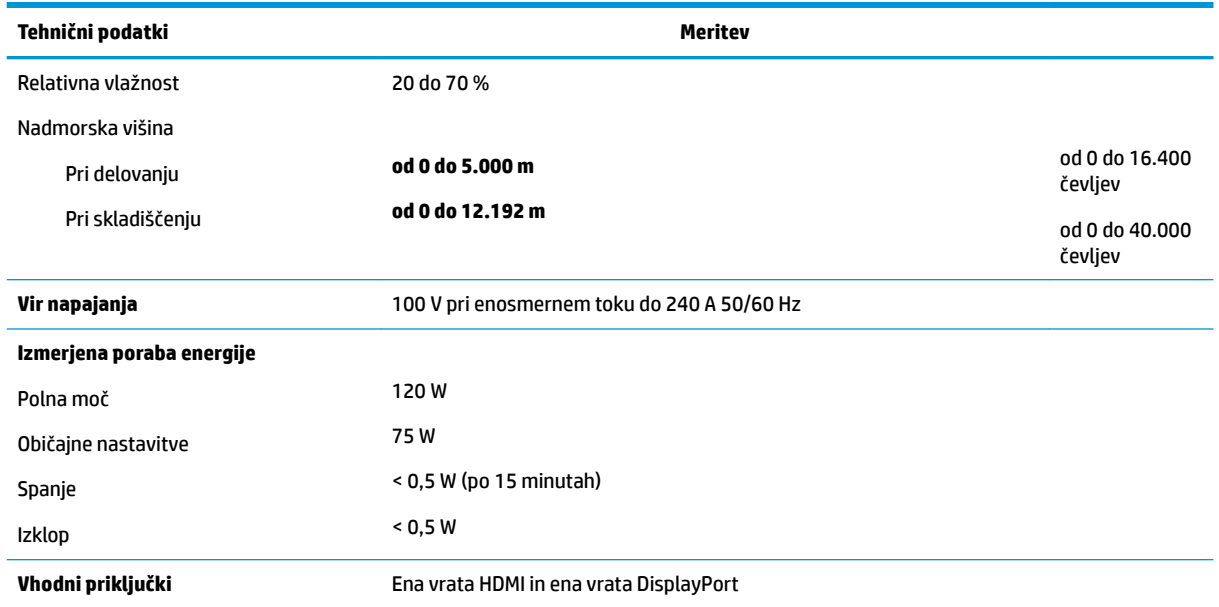

### **Tovarniško nastavljene ločljivosti zaslona**

Ločljivosti zaslona, navedene spodaj, se najpogosteje uporabljajo in so nastavljene privzete vrednosti. Monitor samodejno prepozna tovarniško nastavljene načine, tako da se prikažejo na sredini zaslona in v pravilni velikosti.

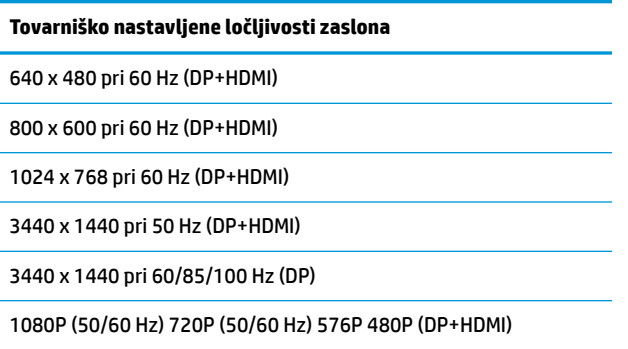

### **Vnos uporabniških načinov**

Grafična kartica lahko zahteva način prikazovanja, ki ni prednastavljen, če:

- Ne uporabljate standardne grafične kartice.
- Ne uporabljate prednastavljenega načina.

Če se to zgodi, boste morda morali z zaslonskim menijem spremeniti nastavitve monitorja. Prilagodite lahko vse načine in shranite spremembe. Monitor samodejno shrani novo nastavitev in jo pri naslednji uporabi zazna kot vse ostale prednastavljene načine. Poleg tovarniško nastavljenih načinov je na voljo tudi vsaj 10 takih, ki jih lahko uporabnik prilagodi in shrani.

# <span id="page-29-0"></span>**Napajalnik**

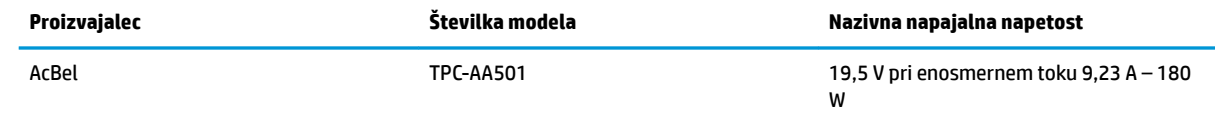

## **Funkcija varčevanja z energijo**

Monitor podpira tudi način delovanja z manjšo porabo energije, v katerega preklopi, če zazna, da ni signala za horizontalno in/ali vertikalno sinhronizacijo. V tem načinu je zaslon črn, osvetlitev ugasne in lučka za napajanje sveti oranžno, Monitor v varčevalnem načinu porabi 0,5 W energije. Monitor potrebuje malo časa, da znova preklopi v običajno stanje delovanja.

Navodila za nastavitev načina za varčevanje z energijo (včasih imenovana tudi funkcija za upravljanje porabe) najdete v priročniku z navodili za računalnik.

**W OPOMBA:** Opisana funkcija za varčevanje z energijo deluje samo, če je monitor priključen v računalnik, ki to funkcijo podpira.

Z izbiro ustreznih nastavitev v časovniku za spanje lahko monitor nastavite tudi tako, da v način nižje porabe preklopi po vnaprej določenem času. Ko časovnik za spanje sproži preklop monitorja v način manjše porabe, lučka za vklop utripa oranžno.

# <span id="page-30-0"></span>**B Posebne potrebe**

HP načrtuje, proizvaja in trži izdelke in storitve, ki jih lahko uporablja kdorkoli, tudi ljudje z ovirami, ali samostojno ali pa z ustreznimi pomagali.

## **Podprte tehnologije za pomoč**

Izdelki HP podpirajo veliko različnih tehnologij za pomoč uporabnikom s posebnimi potrebami za operacijski sistem in jih je mogoče konfigurirati za delo s dodatnimi tehnologijami za pomoč uporabnikom s posebnimi potrebami. S funkcijo iskanja na izvorni napravi, ki je priključena na monitor, lahko poiščete več informacij o funkcijah za pomoč.

**<sup>2</sup> OPOMBA:** Za dodatne informacije o določenem izdelku s tehnologijo za pomoč se obrnite na podporo za stranke za ta izdelek.

### **Stik s podporo**

Dostopnost naših izdelkov in storitev ljudem s posebnimi potrebami stalno dopolnjujemo, zato smo veseli vseh mnenj uporabnikov. Če imate težave z nekim izdelkom ali nam želite povedati več o funkcijah dostopnosti, ki so vam bile v pomoč, nas lahko pokličete na +1 (888) 259-5707 od ponedeljka do petka od 6. zjutraj do 9. zvečer po ameriškem gorskem času. Če ste gluhi ali naglušni in uporabljate tehnologijo TRS/VRS/ WebCapTel, se obrnite na nas, če potrebujete tehnično podporo ali imate vprašanja glede dostopnosti: pokličite +1 (877) 656-7058 od ponedeljka do petka med 6. uro zjutraj in 9. uro zvečer po ameriškem gorskem času.